# **[Franz Inc. to Present at The](https://allegrograph.com/franz-inc-to-present-at-the-global-graph-summit-and-data-day-texas/) [Global Graph Summit and Data](https://allegrograph.com/franz-inc-to-present-at-the-global-graph-summit-and-data-day-texas/) [Day Texas](https://allegrograph.com/franz-inc-to-present-at-the-global-graph-summit-and-data-day-texas/)**

Dr. Jans Aasman, CEO, Franz Inc., will be presenting, "[Creating Explainable AI with Rules"](http://datadaytexas.com/2020-graph-summit/sessions#aasman) at the [Global Graph](http://datadaytexas.com/)

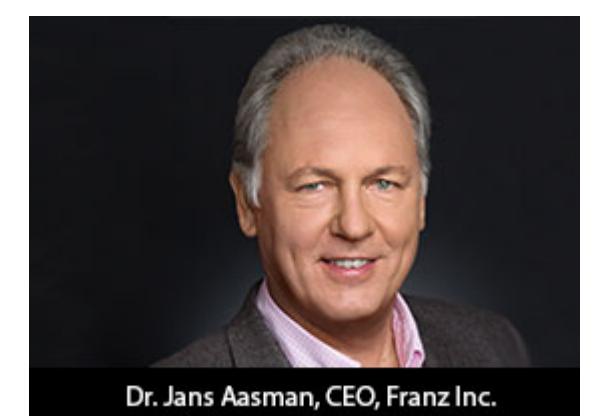

[Summit,](http://datadaytexas.com/) a part of Data Day Texas. The abstract for Dr. Aasman's presentation:

*"There's a fascinating dichotomy in artificial intelligence between statistics and rules, machine learning and expert systems. Newcomers to artificial intelligence (AI) regard machine learning as innately superior to brittle rulesbased systems, while the history of this field reveals both rules and probabilistic learning are integral components of AI. This fact is perhaps nowhere truer than in establishing* [explainable AI](https://www.forbes.com/sites/cognitiveworld/2018/12/20/geoff-hinton-dismissed-the-need-for-explainable-ai-8-experts-explain-why-hes-wrong/#7e5b5d7b756d)*, which is central to the longterm business value of AI front-office use cases."*

*"The fundamental necessity for explainable AI spans regulatory compliance, fairness, transparency, ethics and lack of bias — although this is not a complete list. For example, the effectiveness of counteracting financial crimes and increasing revenues from advanced machine learning predictions in financial services could be greatly enhanced by deploying more accurate deep learning models. But all of this would be arduous to explain to regulators. Translating those results into explainable rules is the basis for more widespread AI deployments producing a more*

*meaningful impact on society."*

The Global Graph Summit is an independently organized vendorneutral conference, bringing leaders from every corner of the graph and linked-data community for sessions, workshops, and its well-known before and after parties. Originally launched in January 2011 as one of the first NoSQL / Big Data conferences, Data Day Texas each year highlights the latest tools, techniques, and projects in the data space, bringing speakers and attendees from around the world to enjoy the hospitality that is uniquely Austin. Since its inception, Data Day Texas has continually been the largest independent datacentric event held within 1000 miles of Texas.

# **[Multi-Master Replication](https://allegrograph.com/multi-master-replication-clusters-in-kubernetes-and-docker-swarm/) [Clusters in Kubernetes and](https://allegrograph.com/multi-master-replication-clusters-in-kubernetes-and-docker-swarm/) [Docker Swarm](https://allegrograph.com/multi-master-replication-clusters-in-kubernetes-and-docker-swarm/)**

For more examples visit <https://github.com/franzinc/agraph-examples>

#### **Introduction**

In this document we primarily discuss running a [Multi-Master](https://franz.com/agraph/support/documentation/current/multi-master.html) [Replication cluster \(MMR\)](https://franz.com/agraph/support/documentation/current/multi-master.html) inside Kubernetes. We will also show a Docker Swarm implementation.

This directory and subdirectories contain code you can use to run an MMR cluster. The second half of this document is entitled *Setting up and running MMR under Kubernetes* and that is where you'll see the steps needed to run the MMR cluster in Kubernetes.

MMR replication clusters are different from distributed AllegroGraph clusters in these important ways:

- 1. Each member of the cluster needs to be able to make a TCP connection to each other member of the cluster. The connection is to a port computed at run time. The range of port numbers to which a connection is made can be constrained by the agraph.cfg file but typically this will be a large range to ensure that at least one port in that range is not in used.
- 2. All members of the cluster hold the complete database (although for brief periods of time they can be out of sync and catching up with one another).

MMR replication clusters don't quite fit the Kubernetes model in these ways

- 1. When the cluster is running normally each instance knows the DNS name or IP address of each other instance. In Kubernetes you don't want to depend on the IP address of another cluster's pod as those pods can go away and a replacement started at a different IP address. We'll describe below our solution to this.
- 2. Services are a way to hide the actual location of a pod however they are designed to handle a set of known ports.. In our case we need to connect from one pod to a known-at-runtime port of another pod and this isn't what services are designed for.
- 3. A key feature of Kubernetes is the ability to scale up and down the number of processes in order to handle the load appropriately. Processes are usually single purpose and stateless. An MMR process is a full database server with a complete copy of the repository. Scaling up is not a quick and simple operation – the database must be copied from another node. Thus scaling up is a more deliberate process rather than something automatically done when the load on the system changes during the day.

#### **The Design**

- 1. We have a headless service for our controlling instance StatefulSet and that causes there to be a DNS entry for the name *controlling* that points to the current IP address of the node in which the controlling instance runs. Thus we don't need to hardwire the IP address of the controlling instance (as we do in our [AWS load](https://github.com/franzinc/agraph-examples/blob/master/clustering/terraform-elb/using-terraform.md) [balancer implementation](https://github.com/franzinc/agraph-examples/blob/master/clustering/terraform-elb/using-terraform.md)).
- 2. The controlling instance uses two PersistentVolumes to store: 1. The repo we're replicating and 2. The token that other nodes can use to connect to this node. Should the controlling instance AllegroGraph server die (or the pod in which it runs dies) then when the pod is started again it will have access to the data on those two persistent volumes.
- 3. We call the other instances in the cluster Copy instances. These are full read-write instances of the repository but we don't back up their data in a persistent volume. This is because we want to scale up and down the number of Copy instances. When we scale down we don't want to save the old data since when we scale down we remove that instance from the cluster thus the repo in the cluster can never join the cluster again. We denote the Copy instances by their IP addresses. The Copy instances can find the address of the controlling instance via DNS. The controlling instance will pass the cluster configuration to the Copy instance and that configuration information will have the IP addresses of the other Copy instances. This is how the Copy instances find each other.
- 4. We have a load balancer that allows one to access a random Copy instance from an external IP address. This load balancer doesn't support sessions so it's only useful for doing queries and quick inserts that don't need a session.
- 5. We have a load balancer that allows access to the

Controlling instance via HTTP. While this load balancer also doesn't have session support, because there is only one controlling instance it's not a problem if you start an AllegroGraph session because all sessions will live on the single controlling instance.

We've had the most experience with Kubernetes on the Google Cloud Platform. There is no requirement that the load balancer support sessions and the GCP version does not at this time, but that doesn't mean that session support isn't present in the load balancer in other cloud platforms. Also there is a large community of Kubernetes developers and one may find a load balancer with session support available from a third party.

#### **Implementation**

We build and deploy in three subdirectories. We'll describe the contents of the directories first and then give step by step instructions on how to use the contents of the directories.

#### **Directory ag/**

In this directory we build a Docker image holding an installed AllegroGraph. The Dockerfile is

FROM centos:7

```
#
# AllegroGraph root is /app/agraph
#
RUN yum -y install net-tools iputils bind-utils wget hostname
ARG agversion=agraph-6.6.0
ARG agdistfile=${agversion}-linuxamd64.64.tar.gz
# This ADD command will automatically extract the contents
# of the tar.gz file
```
ADD \${agdistfile} . # needed for agraph 6.7.0 and can't hurt for others # change to 11 if you only have OpenSSL 1.1 installed ENV ACL\_OPENSSL\_VERSION=10 # so prompts are readable in an emacs window ENV PROMPT\_COMMAND= RUN groupadd agraph && useradd -d /home/agraph -g agraph agraph RUN mkdir /app # declare ARGs as late as possible to allow previous lines to be cached # regardless of ARG values ARG user ARG password RUN (cd \${agversion} ; ./install-agraph /app/agraph -- --noninteractive \ --runas-user agraph \ --super-user \$user \ --super-password \$password ) # remove files we don't need RUN rm -fr /app/agraph/lib/doc /app/agraph/lib/demos # we will attach persistent storage to this directory VOLUME ["/app/agraph/data/rootcatalog"] # patch to reduce cache time so we'll see when the controlling instance moves. # ag 6.7.0 has config parameter StaleDNSRetainTime which allows this to be # done in the configuration. COPY dnspatch.cl /app/agraph/lib/patches/dnspatch.cl RUN chown -R agraph.agraph /app/agraph The Dockerfile installs AllegroGraph in /app/agraph and

creates an AllegroGraph super user with the name and password passed in as arguments. It creates a user *agraph* so that the AllegroGraph server will run as the user *agraph* rather than as *root*.

We have to worry about the controlling instance process dying and being restarted in another pod with a different IP address. Thus if we've cached the DNS mapping of *controlling* we need to notice as soon as possible that the mapping as changed. The dnspatch.cl file changes a parameter in the AllegroGraph DNS code to reduce the time we trust our DNS cache to be accurate so that we'll quickly notice if the IP address of *controlling* changes.

We also install a number of networking tools. AllegroGraph doesn't need these but if we want to do debugging inside the container they are useful to have installed.

The image created by this Dockerfile is pushed to the Docker Hub using an account you've specified (see the Makefile in this directory for details).

#### **Directory agrepl/**

Next we take the image created above and add the specific code to support replication clusters.

The Dockerfile is

ARG DockerAccount=specifyaccount

FROM \${DockerAccount}/ag:latest

# # AllegroGraph root is /app/agraph

RUN mkdir /app/agraph/scripts COPY . /app/agraph/scripts

# since we only map one port from the outside into our cluster

# we need any sessions created to continue to use that one port. RUN echo "UseMainPortForSessions true" >> /app/agraph/lib/agraph.cfg

# settings/user will be overwritten with a persistent mount so copy # the data to another location so it can be restored. RUN cp -rp /app/agraph/data/settings/user /app/agraph/data/user

ENTRYPOINT ["/app/agraph/scripts/repl.sh"]

When building an image using this Dockerfile you must specify

--build-arg DockerAccount=MyDockerAccount

where MyDockerAccount is a Docker account you're authorized to push images to.

The Dockerfile installs the scripts repl.sh, vars.sh and accounts.sh. These are run when this container starts.

We modify the agraph.cfg with a line that ensures that even if we create a session that we'll continue to access it via port 10035 since the load balancer we'll use to access AllegroGraph only forwards 10035 to AllegroGraph.

Also we know that we'll be installing a persistent volume at /app/agraph/data/user so we make a copy of that directory in another location since the current contents will be invisible when a volume is mounted on top of it. We need the contents as that is where the credentials for the user we created when AllegroGraph was installed.

Initially the file settings/user/*username* will contain the credentials we specified when we installed AllegroGraph in first Dockerfile. When we create a cluster instance a new token is created and this is used in place of the password for

the test account. This token is stored in settings/user/*username* which is why we need this to be an instance-specific and persistent filesystem for the controlling instance. When this container starts it runs repl.sh which first runs accounts.sh and vars.sh. accounts.sh is a file created by the top level Makefile to store the account information for the user account we created when we installed AllegroGraph. vars.sh is # constants need by scripts port=10035 reponame=myrepl # compute our ip address, the first one printed by hostname  $m\nu$ ip=\$(hostname -I | sed -e 's/  $.*$ \$//') In vars.sh we specify the information about the repository we'll create and our IP address. The script repl.sh is this: #!/bin/bash # ## to start ag and then create or join a cluster ## cd /app/agraph/scripts set -x . ./accounts.sh . ./vars.sh agtool=/app/agraph/bin/agtool echo ip is \$myip

```
# move the copy of user with our login to the newly mounted
volume
# if this is the first time we've run agraph on this volume
if [ ! -e /app/agraph/data/rootcatalog/$reponame ] ; then
                   cp -rp /app/agraph/data/user/*
/app/agraph/data/settings/user
fi
# due to volume mounts /app/agraph/data could be owned by root
# so we have to take back ownership
chown -R agraph.agraph /app/agraph/data
## start agraph
/app/agraph/bin/agraph-control --config
/app/agraph/lib/agraph.cfg start
term_handler() {
    # this signal is delivered when the pod is
    # about to be killed. We remove ourselves
    # from the cluster.
    echo got term signal
    /bin/bash ./remove-instance.sh
   exit
}
sleepforever() {
    # This unusual way of sleeping allows
    # a TERM signal sent when the pod is to
    # die to then cause the shell to invoke
   # the term handler function above.
    date
    while true
     do
        sleep 99999 & wait ${!}
     done
}
if [ -e /app/agraph/data/rootcatalog/$reponame ] ; then
      echo repository $reponame already exists in this
persistent volume
```

```
 sleepforever
```
controllinghost=controlling

fi

```
controllingspec=$authuser:$authpassword@$controllinghost:$port
/$reponame
if [x$Controlling == "xyes" ];
then
    # It may take a little time for the dns record for
'controlling' to be present
    # and we need that record because the agtool program below
will use it
    until host controlling ; do echo controlling not in DNS
yet; sleep 5 ; done
   ## create first and controlling cluster instance
```
\$agtool repl create-cluster \$controllingspec controlling

#### else

 # wait for the controlling ag server to be running until curl -s http://\$authuser:\$authpassword@\$controllinghost:\$port/version ; do echo wait for controlling ; sleep 5; done

 # wait for server in this container to be running until curl -s http://\$authuser:\$authpassword@\$myip:\$port/version ; do echo wait for local server ; sleep 5; done

 # wait for cluster repo on the controlling instance to be present

 until \$agtool repl status \$controllingspec > /dev/null ; do echo wait for repo ; sleep 5; done

 myiname=i-\$myip echo \$myiname > instance-name.txt

 # construct the remove-instance.sh shell script to remove this instance

 # from the cluster when the instance is terminated. echo \$agtool repl remove \$controllingspec \$myiname >

remove-instance.sh chmod 755 remove-instance.sh # # note that # % docker kill container # will send a SIGKILL signal by default we can't trap on STGKTLL.  $#$  so # % docker kill -s TERM container # in order to test this handler trap term\_handler SIGTERM SIGHUP SIGUSR1 trap -p echo this pid is \$\$ # join the cluster echo joining the cluster \$agtool repl grow-cluster \$controllingspec \$authuser:\$authpassword@\$myip:\$port/\$reponame \$myiname fi sleepforever

This script can be run under three different conditions

- 1. Run when the Controlling instance is starting for the first time
- 2. Run when the Controlling instance is restarting having run before and died (perhaps the machine on which it was running crashed or the AllegroGraph process had some error)
- 3. Run when a Copy instance is starting for the first time. Copy instances are not restarted when they die. Instead a new instance is created to take the place of the dead instance. Therefore we don't need to handle the case of a Copy instance restarting.

In cases 1 and 2 the environment variable *Controlling* will have the value "yes".

In case 2 there will be a directory

at /app/agraph/data/rootcatalog/\$reponame.

In all cases we start an AllegroGraph server.

In case 1 we create a new cluster. In case 2 we just sleep and let the AllegroGraph server recover the replication repository and reconnect to the other members of the cluster.

In case 3 we wait for the controlling instance's AllegroGraph to be running. Then we wait for our AllegroGraph server to be running. Then we wait for the replication repository we want to copy to be up and running. At that point we can grow the cluster by copying the cluster repository.

We also create a script which will remove this instance from the cluster should this pod be terminated. When the pod is killed (likely due to us scaling down the number of Copy instances) a termination signal will be sent first to the process allowing it to run this remove script before the pod completely disappears.

#### **Directory kube/**

This directory contains the yaml files that create kubernetes resources which then create pods and start the containers that create the AllegroGraph replication cluster.

#### **controlling-service.yaml**

We begin by defining the services. It may seem logical to define the applications before defining the service to expose the application but it's the service we create that puts the application's address in DNS and we want the DNS information to be present as soon as possible after the application starts. In the repl.sh script above we include a test to check when the DNS information is present before allowing the application to proceed.

apiVersion: v1 kind: Service

```
metadata:
  name: controlling
spec:
  clusterIP: None
  selector:
    app: controlling
  ports:
  - name: http
    port: 10035
    targetPort: 10035
```
This selector defines a service for any container with a label with a key app and a value controlling. There aren't any such containers yet but there will be. You create this service with

% kubectl create -f controlling-service.yaml

In fact for all the yaml files shown below you create the object they define by running

% kubectl create -f filename.yaml

#### **copy-service.yaml**

We do a similar service for all the copy applications.

apiVersion: v1 kind: Service metadata: name: copy spec: clusterIP: None selector: app: copy ports: - name: main port: 10035 targetPort: 10035

#### **controlling.yaml**

This is the most complex resource description for the cluster. We use a StatefulSet so we have a predictable name for the

single pod we create. We define two persistent volumes. A StatefulSet is designed to control more than one pod so rather than a VolumeClaim we have a VolumeClaimTemplate so that each Pod can have its own persistent volume… but as it turns out we have only one pod in this set and we never scale up. There must be exactly one controlling instance.

We setup a liveness check so that if the AllegroGraph server dies Kubernetes will restart the pod and thus the AllegroGraph server. Because we've used a persistent volume for the AllegroGraph repositories when the AllegroGraph server restarts it will find that there is an existing MMR replication repository that was in use when the AllegroGraph server was last running. AllegroGraph will restart that replication repository which will cause that replication instance to reconnect to all the copy instances and become part of the cluster again.

We set the environment variable Controlling to yes and this causes this container to start up as a controlling instance (you'll find the check for the Controlling environment variable in the repl.sh script above).

We have a volume mount for /dev/shm, the shared memory filesystem, because the default amount of shared memory allocated to a container by Kubernetes is too small to support AllegroGraph.

# # stateful set of controlling instance # apiVersion: apps/v1beta1 kind: StatefulSet metadata: name: controlling spec: serviceName: controlling replicas: 1

```
 template:
   metadata:
     labels:
       app: controlling
   spec:
       containers:
       - name: controlling
          image: dockeraccount/agrepl:latest
          imagePullPolicy: Always
          livenessProbe:
            httpGet:
              path: /hostname
              port: 10035
            initialDelaySeconds: 30
          volumeMounts:
          - name: shm
            mountPath: /dev/shm
          - name: data
            mountPath: /app/agraph/data/rootcatalog
          - name: user
            mountPath: /app/agraph/data/settings/user
          env:
          - name: Controlling
            value: "yes"
       volumes:
         - name: shm
           emptyDir:
             medium: Memory
 volumeClaimTemplates:
         - metadata:
            name: data
           spec:
            resources:
              requests:
                storage: 20Gi
            accessModes:
            - ReadWriteOnce
         - metadata:
            name: user
           spec:
            resources:
```

```
 requests:
     storage: 10Mi
 accessModes:
 - ReadWriteOnce
```
#### **copy.yaml**

This StatefulSet is responsible for starting all the other instances. It's much simpler as it doesn't use Persistent Volumes

# # stateful set of copies of the controlling instance # apiVersion: apps/v1beta1 kind: StatefulSet metadata: name: copy spec: serviceName: copy replicas: 2 template: metadata: labels: app: copy spec: volumes: - name: shm emptyDir: medium: Memory containers: - name: controlling image: dockeraccount/agrepl:latest imagePullPolicy: Always livenessProbe: httpGet: path: /hostname port: 10035 initialDelaySeconds: 30 volumeMounts: - name: shm

#### **controlling-lb.yaml**

We define a load balancer so applications on the internet outside of our cluster can communicate with the controlling instance. The IP address of the load balancer isn't specified here. The cloud service provider (i.e. Google Cloud Platform or AWS) will determine an address after a minute or so and will make that value visible if you run

% kubectl get svc controlling-loadbalancer

The file is

```
apiVersion: v1
kind: Service
metadata:
   name: controlling-loadbalancer
spec:
   type: LoadBalancer
   ports:
   - port: 10035
     targetPort: 10035
   selector:
     app: controlling
```
#### **copy-lb.yaml**

As noted earlier the load balancer for the copy instances does not support sessions. However you can use the load balancer to issue queries or simple inserts that don't require a session.

```
apiVersion: v1
kind: Service
metadata:
   name: copy-loadbalancer
spec:
   type: LoadBalancer
   ports:
   - port: 10035
     targetPort: 10035
```
 selector: app: copy

#### **copy-0-lb.yaml**

If you wish to access one of the copy instances explicitly so that you can create sessions you can create a load balancer which links to just one instance, in this case the first copy instance which is named "copy-0".

```
apiVersion: v1
kind: Service
metadata:
   name: copy-0-loadbalancer
spec:
   type: LoadBalancer
   ports:
   - port: 10035
     targetPort: 10035
   selector:
     app: copy
     statefulset.kubernetes.io/pod-name: copy-0
```
#### **Setting up and running MMR under Kubernetes**

The code will build and deploy an AllegroGraph MMR cluster in Kubernetes. We've tested this in Google Cloud Platform and Amazon Web Service. This code requires Persistent Volumes and load balancers and thus requires a sophisticated platform to run (such as GCP or AWS).

#### **Prerequisites**

In order to use the code supplied you'll need two additional things

- 1. A Docker Hub account ([https://hub.docker.com\)](https://hub.docker.com/). A free account will work. You'll want to make sure you can push to the hub without needing a password (use the docker login command to set that up).
- 2. An AllegroGraph distribution in tar.gz format. We've

been using agraph-6.6.0-linuxamd64.64.tar.gz in our testing. You can find the current set of server files at https://franz.com/agraph/downloads/server This file should be put in the ag subdirectory. Note that the Dockerfile in that directory has the line ARG agversion=agraph-6.6.0 which specifies the version of agraph to install. This must match the version of the ...tar.gz file you put in that directory.

#### **Steps**

#### **Do Prerequisites**

Fullfill the prerequisites above

#### **Set parameters**

There are 5 parameters

- 1. Docker account **Must Specify**
- 2. AllegroGraph user **May want to specify**
- 3. AllegroGraph password **May want to specify**
- 4. AllegroGraph repository name **Unlikely to want to change**
- 5. AllegroGraph port **Very unlikely to want to change**

The first three parameters can be set using the Makefile in the top level directory. The last two parameters are found in agrepl/vars.sh if you wish to change them. Note that the port number of 10035 is found in the yaml files in the kube subdirectory. If you change the port number you'll have edit the yaml files as well.

The first three parameters are set via

% make account=DockerHubAccount user=username password=password

The account must be specified but the last two can be omitted and default to an AllegroGraph account name of *test* and a password of *xyzzy*.

If you choose to specify a password make it a simple one consisting of letters and numbers. The password will appear in shell commands and URLs and our simple scripts don't escape characters that have a special meaning to the shell or URLs.

#### **Install AllegroGraph**

Change to the ag directory and build an image with AllegroGraph installed. Then push it to the Docker Hub

% cd ag % make build % make push  $%$  cd ..

#### **Create cluster-aware AllegroGraph image**

Add scripts to create an image that will either create an AllegroGraph MMR cluster or join a cluster when started.

```
% cd agrepl
% make build
% make push
% cd \ldots
```
#### **Setup a Kubernetes cluster**

Now everything is ready to run in a Kubernetes cluster. You may already have a Kubernetes cluster running or you may need to create one. Both Google Cloud Platform and AWS have ways of creating a cluster using a web UI or a shell command. When you've got your cluster running you can do

% kubectl get nodes

and you'll see your nodes listed. Once this works you can move into the next step.

#### **Run an AllegroGraph MMR cluster**

Starting the MMR cluster involves setting up a number of services and deploying pods. The Makefile will do that for you.

% cd kube % make doall

You'll see when it displays the services that there isn't an external IP address allocated for the load balancers It can take a few minutes for an external IP address to be allocated and the load balancers setup so keep running

% kubectl get svc

until you see an IP address given, and even then it may not work for a minute or two after that for the connection to be made.

#### **Verify that the MMR cluster is running**

You can use AllegroGraph Webview to see if the MMR cluster is running. Once you have an external IP address for the controlling-load-balancer go to this address in a web browser

#### http://external-ip-address:10035

Login with the credentials you used when you created the Docker images (the default is user *test* and password *xyzzy*). You'll see a repository myrepl listed. Click on that. Midway down you'll see a link titled

Manage Replication Instances as controller

Click on that link and you'll see a table of three instances which now serve the same repository. This verifies that three pods started up and all linked to each other.

#### **Namespaces**

All objects created in Kubernetes have a name that is chosen either by the user or Kubernetes based on a name given by the user. Most names have an associated namespace. The combination

of namespace and name must be unique among all objects in a Kubernetes cluster. The reason for having a namespace is that it prevents name clashes between multiple projects running in the same cluster that both choose to use the same name for an object.

The default namespace is named default.

Another big advantage using namespaces is that if you delete a namespace you delete all objects whose name is in that namespace. This is useful because a project in Kubernetes uses a lot of different types of objects and if you want to delete all the objects you've added to a Kubernetes cluster it can take a while to find all the objects by type and then delete them. However if you put all the objects in one namespace then you need only delete the namespace and you're done.

In the Makefile we have this line

Namespace=testns

which is used by this rule

reset:

 -kubectl delete namespace \${Namespace} kubectl create namespace \${Namespace} kubectl config set-context `kubectl config currentcontext` --namespace \${Namespace}

The reset rule deletes all members of the Namespace named at the top of the Makefile (here testns) and then recreates the namespace and switches to it as the active namespace. After doing the reset all objects created will be created in the testns namespace.

We include this in the Makefile because you may find it useful.

#### **Docker Swarm**

The focus of this document is Kubernetes but we also have a

Docker Swarm implementation of an AllegroGraph MMR cluster. Docker Swarm is significantly simpler to setup and manage than Kubernetes but has far fewer bells and whistles. Once you've gotten the ag and agrepl images built and pushed to the Docker Hub you need only link a set of machines running Docker together into a Docker Swarm and then

% cd swarm ; make controlling copy

and the AllegroGraph MMR cluster is running Once it is running you can access the cluster using Webview at

http://localhost:10035/

## **[AllegroGraph Replication on](https://allegrograph.com/allegrograph-replication-on-amazons-aws-using-terraform/) [Amazon's AWS using Terraform](https://allegrograph.com/allegrograph-replication-on-amazons-aws-using-terraform/)**

## **Introduction**

In this document we describe how to setup an [AllegroGraph](https://franz.com/agraph/support/documentation/current/multi-master.html) [replication cluster](https://franz.com/agraph/support/documentation/current/multi-master.html) on AWS using the [terraform](https://www.terraform.io/) program. The cluster will have one controlling instance and a set of instances controlled by an [Auto Scaling Group](https://docs.aws.amazon.com/autoscaling/) and reached via a [Load Balancer](https://docs.aws.amazon.com/elasticloadbalancing/).

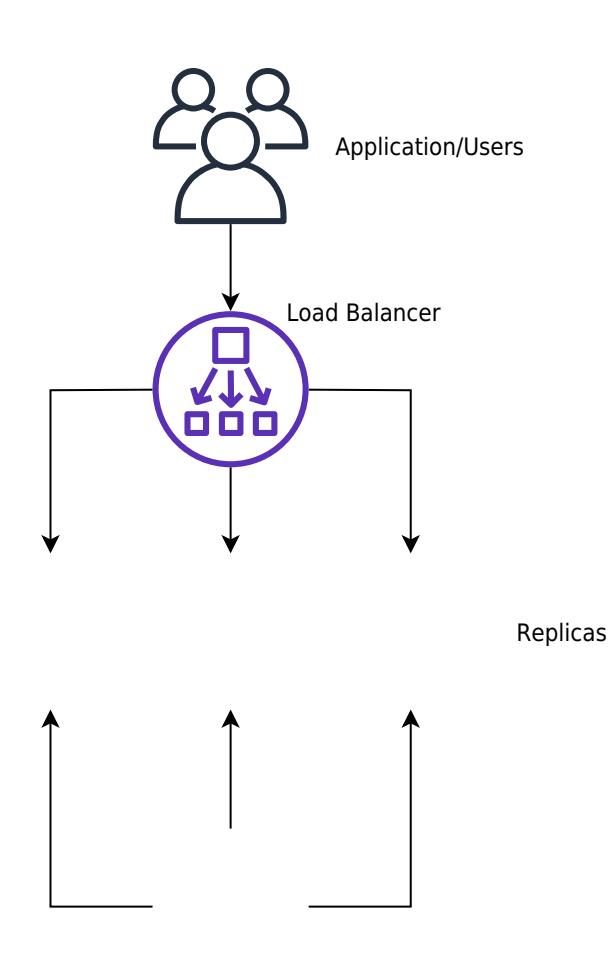

[Controlling instance](https://github.com/franzinc/agraph-examples/blob/master/clustering/terraform-elb/agraph_mmr_elb.svg)

Creating such a system on AWS takes a long time if done manually through their web interface. We have another document that takes you through the steps. Describing the system in terraform first takes a little time but once that's done the cluster can be started in less than five minutes.

### **Steps**

- 1. Obtain an AMI with AllegroGraph and aws-repl (our support code for aws) installed.
- 2. Edit the terraform file we supply to suit your needs
- 3. Run terraform to build the cluster

## **Obtain an AMI with AllegroGraph and aws-repl**

An AMI is an image of a virtual machine. You create an AMI by launching an ec2 instance using an AMI, altering the root disk of that instance and then telling AWS to create an AMI based on your instance. You can repeat this process until you create the AMI you need.

We have a prebuild AMI with all the code installed. It uses AllegroGraph 6.5.0 and doesn't contain a license code so it's limited to 5 million triples. You can use this AMI to test the load balancer or you can use this image as the starting off point for building your own image.

Alternatively you start from a fresh AMI and install everything yourself as described next.

We will create an AMI to run AllegroGraph with Replication with the following features

- 1. When an EC2 instance running this AMI is started it starts AllegroGraph and joins the cluster of nodes serving a particular repository.
- 2. When the the EC2 instance is terminated the instance sends a message to the controlling instance to ensure that the terminating instance is removed from the cluster
- 3. If the EC2 instance is started at a particular IP address it creates the cluster and acts as the controlling instance of the cluster

This is a very simple setup but will serve many applications. For more complex needs you'll need to write your own tools. Contact [support@franz.com](mailto:support@franz.com) to discuss support options.

The choice of AMI on which to build our AMI is not important except that our scripts assume that the initial account name of the image is ec2-user. Thus we suggest that you use one of the Amazon Linux images. If you use another kind of image you'll need to do extra work (as an example we describe below how to use a Centos AMI). Since the instance we'll build with the AMI are used only for AllegroGraph and not for other uses there's no point in running a different version of Linux that

you may use in your development work.

These are the steps to build an AMI:

Start an instance using an Amazon Linux AMI with EBS support.

We can't specify the exact name of the image to start as the names change over time and depending on the region. We will usually pick one of the first images listed.

You don't need to start a large virtual machine. A t2.micro will do.

You'll need to specify a VPC and subnet. There should be a default VPC available. If not you'll have to create one.

Make sure that when you specify that subnet that you want to external IP address.

Copy an agraph distribution (tar.gz format) to the ec2 instance into the home directory of ec2-user. Also copy the file aws-repl/aws-repl.tar to the home directory of ec2-user on the instance. aws-repl.tar contains scripts to support replication setup on AWS.

Extract the agraph repo in a temporary spot and run installagraph in it, specifying the root of the agraph distribution.

I put it in /home/ec2-user/agraph

For example:

% mkdir tmp % cd tmp % tar xfz ../agraph-6.5.0-linuxamd64.64.tar.gz  $%$  cd agraph-6.5.0 % ./install-agraph ~/agraph

Edit the file  $\sim$ /agraph/lib/agraph.cfg and add the line

#### **UseMainPortForSessions yes**

This will allow sessions to be tracked through the Load Balancer.

If you have an agraph license key you should add it to the agraph.cfg file.

Unpack and install the aws-repl code:

```
% tar xf aws-repl.tar
% cd aws-repl
% sudo ./install.sh
```
You can delete aws-repl.tar but don't delete the aws-repl directory. It will be used on startup.

Look at aws-repl/var.sh to see the parameter values. You'll see an agraphroot parameter which should match where you installed agraph.

At this point the instance is setup.

You should go to the aws console, select this instance, and from the Action menu select "Image / Create Image". Wait for the AMI to be built. At this time you can terminate the ec2 instance.

#### **Using a CentOS 7 image:**

If you wish to install on top of CentOS then you'll need additional steps. The initial user on CentOS is called 'centos' rather than 'ec2-user'. In order to keep things consistent we'll create the ec2-user account and use that for running agraph just as we do for the Amazon AMI.

ssh to the ec2 vm as centos and do the following to create the ec2-user account and to allow ssh access to it just like the centos account

 $[centos@ip-10-0-1-227 - 15$  sudo sh

sh-4.2# adduser ec2-user

```
sh-4.2# cp -rp .ssh ~ec2-user
sh-4.2# chown -R ec2-user ~ec2-user/.ssh
sh-4.2# exit
[centos@ip-10-0-1-227 -]
```
\$

At this point you can copy the agraph distribution to the ec2 vm. Scp to [ec2-user@x.x.x.x](mailto:ec2-user@x.x.x.x) rather than [centos@x.x.x.x.](mailto:centos@x.x.x.x) Also copy the aws-repl.tar file.

The only change to the procedure is when you must run install.sh in the aws-repl directory.

The ec2-user account does not have the ability to sudo. So this command must be run

when logged in as the user centos;

```
centos@ip-10-0-1-227 ~]$ sudo sh
sh-4.2# cd ~ec2-user/aws-repl
sh-4.2# ./install.sh
+ cp joincluster /etc/rc.d/init.d
+ chkconfig --add joincluster
sh-4.2# exit
```
 $[centos@ip-10-0-1-227 -]$ 

\$

## **Edit the terraform file we supply to suit your needs**

Edit the file agelb.tf. This file contains directives to terraform to create the cluster with load balancer. At the top are the variables you can easily change. Other values are found inside the directives and you can change those as well.

Two variables you definitely need to change are

- 1. "**ag-elb-ami**" this is the name of the AMI you created in the previous step or the AMI we supply.
- 2. "**ssh-key**" this is the name of the ssh key pair you want to use in the instances created.

You may wish to change the region where you want the instances built (that value is in the provider clause at the top of the file) and if you do you'll need to change the variable "azs".

We suggest you try building the cluster with the minimum changes to verify it works and then customize it to your liking.

### **Run terraform to build the cluster**

To build the cluster make sure your have an  $\sim$ /.aws/config file with a default entry, such as

[default] aws access key  $id = AKIAIXXXXXXXXXXXXXXXX$ aws\_secret\_access\_key = o/dyrxxxxxxxxxxxxxxxxxxxxxxxxxxxxxxxx

This is what terraform uses as credentials when it contacts AWS.

In order to use terraform the first time (or any time you change the provider clause in agelb.tf) run this command

% terraform init

Terraform will download the files appropriate for the provider you specified.

After that you can build your cluster with

% terraform apply

And watch the messages. If there are no errors terraform will wait for confirmation from you to proceed. Type yes to proceed, anything else to abort.

After terraform is finished you'll see the address of the load balancer printed.

You can make changes the agelb.tf file and again 'terraform apply ' and terraform will tell you what it needs to do to change things from how they are now to what the agelb.tf file specifies.

To delete everything terraform added type the command

% terraform destroy

And type yes when prompted.